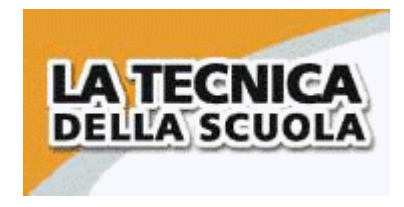

## **ASPIRANTI SUPPLENTI:**

## **C'È PIÙ TEMPO PER RICHIEDERE LA PEC**

## *Lara La Gatta [La Tecnica della Scuola,](http://www.tecnicadellascuola.it/) 5.4.2011*

*E' slittato al 30 aprile il termine ultimo per l'adesione alle caselle di posta certificata per gli aspiranti supplenti.*

È stato prorogato al 30 aprile 2011 il termine, prima previsto per fine marzo, per l'adesione alle caselle di PostaCertificat@ da parte degli aspiranti supplenti.

Con avviso del 5 aprile il Gestore riassume quali sono le modalità per inoltrare la richiesta, ricordando che il processo è rivolto agli aspiranti supplenti registrati al sistema informativo POLIS del MIUR.

Come annunciato nella [nota prot. AOODGPER n. 11052 del 20.12.2010,](http://www.istruzione.it/alfresco/d/d/workspace/SpacesStore/6075143f-2040-454e-b0fe-fc389aa87e12/prot11052_10.pdf) da quest'anno le convocazioni avverranno anche tramite messaggi di posta elettronica certificata. L'iniziativa prevede la fornitura di una casella di Postacertific@, rilasciata e gestita da Poste Italiane tramite il sito [www.postacertificata.gov.it](http://www.postacertificata.gov.it/) agli aspiranti supplenti presenti nelle graduatorie d'istituto.

L'assegnazione delle caselle di Postacertificat@ interessa, in particolare, tutti gli aspiranti supplenti che hanno presentato il modello B su Istanze On Line nell'ambito delle domande di inclusione nelle graduatorie d'istituto del personale docente per il biennio 2009/11.

Tramite la procedura sviluppata dal MIUR è possibile ricevere le credenziali di accesso alla casella di Postacertificat@ nell'indirizzo di posta elettronica noto al sistema POLIS. Gli aspiranti coinvolti in questa operazione saranno preliminarmente avvertiti con comunicazioni via mail e telefono cellulare.

Importante: gli aspiranti che non hanno la posta elettronica @istruzione devono verificare l'indirizzo mail noto su POLIS con la funzione "Variazione Indirizzo mail privato" ed eventualmente rettificarlo. Nel caso in cui tale indirizzo venga cambiato, è necessario utilizzare la funzione "Validazione Indirizzo mail privato" digitando il codice ricevuto via mail dopo aver utilizzato la funzione di rettifica. Solo in seguito a questa operazione l'indirizzo mail può essere utilizzato per ricevere le credenziali di Postacertificat@.

Gli aspiranti che hanno la posta elettronica @istruzione devono, inoltre, verificare che la casella non sia piena ed eventualmente provvedere a svuotarla prima di chiedere nuovamente le credenziali di Postacertificat@.

Una volta ricevute le credenziali di accesso, gli aspiranti potranno richiedere il perfezionamento dell'attivazione della casella di Postacertificat@ secondo la seguente procedura:

Collegandosi al portale [www.postacertificata.gov.it;](http://www.postacertificata.gov.it/)

Accedendo all'area privata del sito inserendo le credenziali ricevute;

Modificando la password di primo accesso;

Prendendo visione e accettando la documentazione contrattuale comprensiva dell'informativa privacy;

Impostando le domande/risposte di sicurezza per la gestione della nuova password scelta;

Confermando l'attivazione della casella di PostaCertificat@.

Entro 24 ore sarà resa disponibile la nuova casella di PosteCertificat@.

Può anche verificarsi il caso in cui l'utenza sia stata revocata perché non utilizzata per oltre 15 mesi. In tal caso, gli aspiranti potranno recuperare nuovamente le credenziali POLIS attraverso una procedura automatica che ripristina l'utenza e fornisce una nuova password, consentendo l'accesso a POLIS e quindi la richiesta delle credenziali di posta certificat@. Tale procedura è disponibile nella home di POLIS al link "Riattivazione Utenza revocata" e consente di ricevere la nuova password sull'indirizzo mail noto a POLIS previa digitazione del proprio codice fiscale e della risposta per il recupero del proprio codice personale.